# **How to join RHEL system to Active Directory**

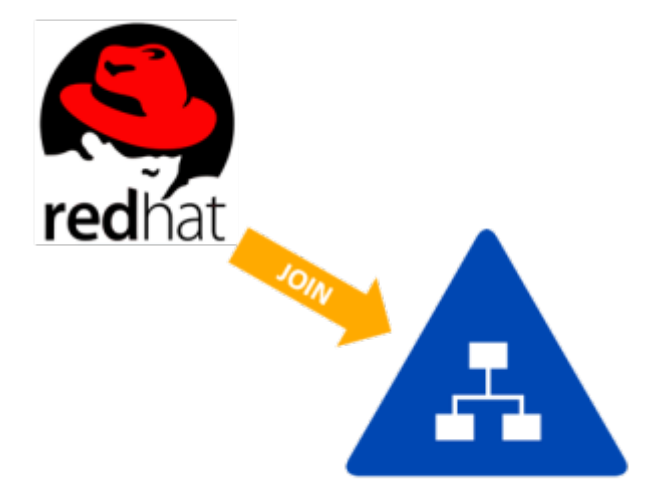

**Voraussetzungen:**

- **Red Hat Enterprise Linux 7** / **6**
- **Vorhandenes und funktionierendes Active Directory**

## **Konfigurationsablauf**

### **Before you start: Make Sure RHEL machine is able to resolve Active Directory servers!**

1. **Install adcli package** along with **sssd**:

# yum install adcli sssd authconfig

2. Then **discover** the **AD domain**:

adcli info ad.example.com

3. **adcli** will show few details about the AD domain. now, **join RHEL system to AD domain using adcli**

# adcli join ad.example.com

Password for Administrator@AD.EXAMPLE.COM: <---- Enter Admin password

4. The join operation creates a keytab the machine will authenticate with. When inspect the with klist -kt, should show several entries that contain client hostname in some form:

# klist -kte

#### 5. **Configure /etc/krb5.conf** to use AD domain:

# vim /etc/krb5.conf

```
[libdefaults]
default_realm = AD.EXAMPLE.COM
dns lookup realm = true
dns lookup kdc = trueticket_lifetime = 24h
renew_lifetime = 7d
forwardable = true[realms]
AD.EXAMPLE.COM = {
kdc = server.ad.example.com
admin_server = server.ad.example.com
}
[domain realm]
.ad.example.com = AD.EXAMPLE.COM
ad.example.com = AD.EXAMPLE.COM`
```
6. Use authconfig to **set up** the **Name Service Switch**(/etc/nsswitch.conf) and **PAM stacks**(password-authand system-auth):

# authconfig --enablesssd --enablesssdauth --update

Above command will modify and add necessary entries in /etc/nsswitch.conf, /etc/pam.d/password-auth and /etc/pam.d/system-auth files.

7. **The final step** is to configure the **SSSD** itself. Open /etc/sssd/sssd.conf and define a single domain:

# vim /etc/sssd/sssd.conf

```
[sssd]
services = nss, pam, ssh, autofs
config file version = 2domains = AD.EXAMPLE.COM
[domain/AD.EXAMPLE.COM]
id provider = ad
# Uncomment if service discovery is not working # ad server =
server.win.example.com
```
8. Start the SSSD and make sure it's up after reboots:

```
# systemctl start sssd
# systemctl enable sssd
```
#### **After you are done, fetch user information for AD user and try to login:**

# id Administrator

# ssh Administrator@localhost

Last update: **2019/03/07 14:49**